# SAVE TIME BY USING RECURRING TRANSACTIONS IN QUICKBOOKS ONLINE

# **By Jennifer Johnson, CPA**

Recurring transactions is a feature in QuickBooks Online that allows you to save time and reduce mistakes. By using recurring transactions, you can automate repetitive journal entries, set invoices to generate automatically for subscription-type customers, or automate writing of a check or entering a bill. Recurring transactions can also be used to create a template for complicated or long journals or invoices. This feature is referred to as Memorizing a transaction in QuickBooks Desktop.

QuickBooks Online allows you to automate many types of transactions. The most common types of recurring transactions include: Bill, Check, Expense, Invoice, Journal Entry, Purchase Order, Sales Receipt and Purchase Order. You cannot automate Deposits or Bill Payments. Once a recurring transaction is created, you can choose the type and frequency.

Table 1 shows the types of recurring transactions and examples of their uses.

## **Steps to Create a Recurring Transaction**

1. Select the **Gear Icon** from the Icon bar.

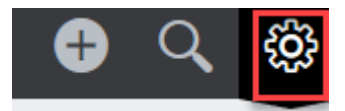

2. Select **Recurring Transactions** from the **List** column.

## Craig's Design and Landscaping Services

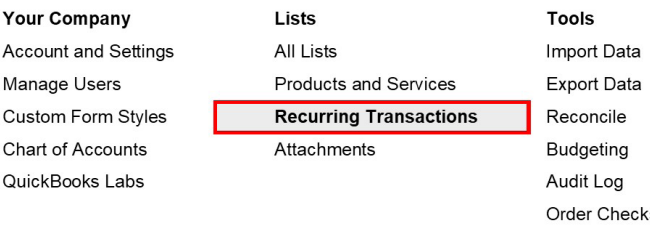

SmartLook

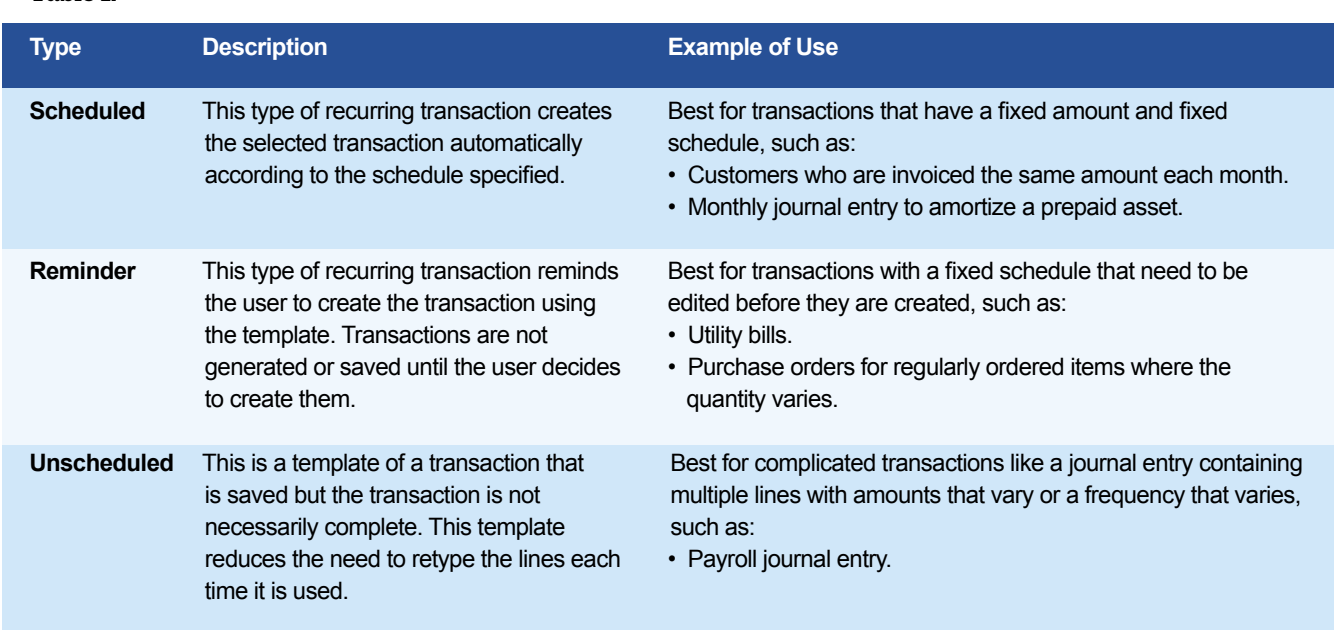

## **Table 1.**

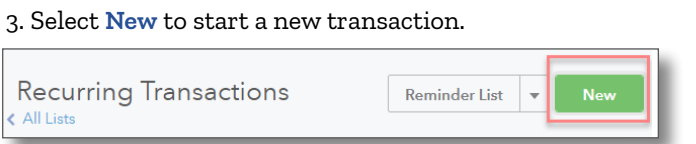

#### 4. Select the Transaction type and **OK.**

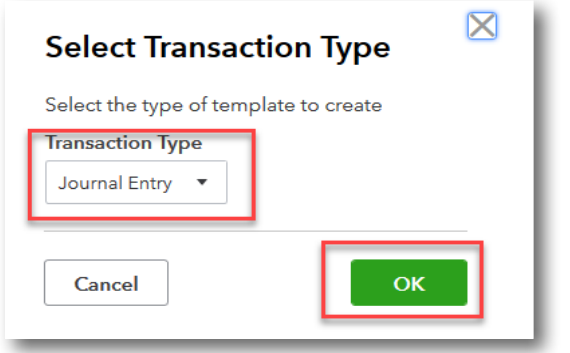

5. Complete the following seven areas on the recurring template screen:

- A. Template Name: Give the template a name.
- B. Type: Select from the three types of recurring transactions (Scheduled, Reminder, Unscheduled).
- C. Interval: Select the interval (Daily, Weekly, Monthly, Yearly) and the day to recur.
- D. Start Date: Select the date to start the recurring transactions (must be after the creation date).
- E. End: You can select "none" if this transaction will run forever; or select a specific end date or specific number of occurrences to repeat.
- F. Template Body: Fill in the body of the transaction.
- G. Save template: Select Save template to save your work.

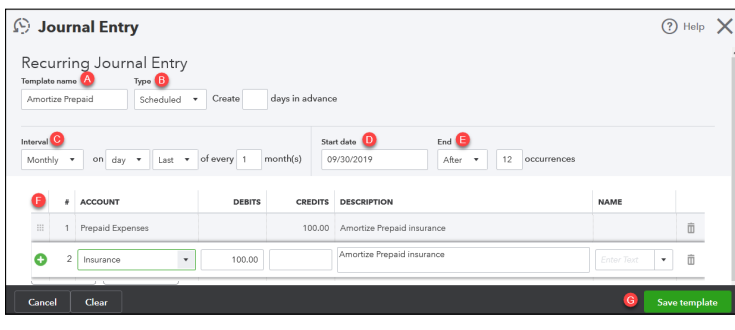

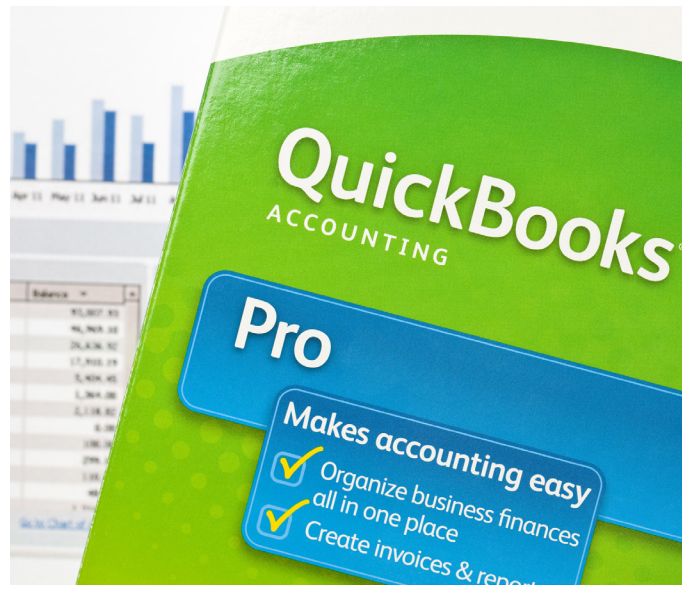

6. Once the recurring transaction is created, you can manage your recurring transactions from the Recurring Transactions list using the Edit drop-down in the Action column.

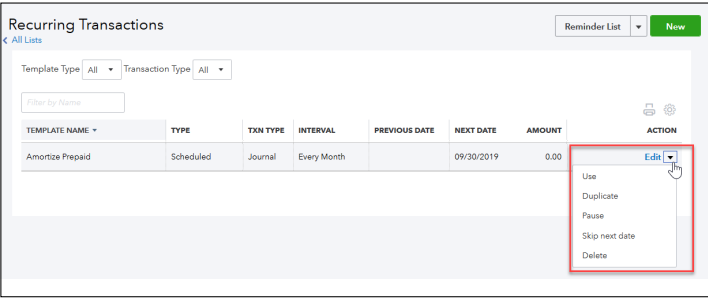

#### **About the Author:**

*Jennifer Johnson, CPA, is a Sr. Lecturer at the University of Texas at Dallas and a co-author of Computerized Accounting Using QuickBooks Online. Contact her at [Jennifer.johnson@teachacct.com](mailto:Jennifer.johnson@teachacct.com).*